#### **RELEASE NOTES**

# NI-IMAQ™ for IEEE 1394 Cameras

Version 1.5.2

NI-IMAQ for IEEE 1394 Cameras is the image acquisition software for all National Instruments IMAQ IEEE 1394 devices.

These release notes describe how to install the NI-IMAQ for IEEE 1394 Cameras software. Refer to the readme.rtf file included with the software for the most up-to-date information about this release of NI-IMAQ for IEEE 1394 Cameras.

If you are using NI-IMAQ for IEEE 1394 Cameras with a National Instruments CVS-1450 Series compact vision system, refer to the *Compact Vision System Considerations* section of this document.

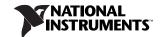

# New Features in NI-IMAQ for IEEE 1394 Cameras 1.5.2

This release of NI-IMAQ for IEEE 1394 Cameras includes the following features:

- Updated support for IEEE 1394 digital cameras
- LabVIEW 7.1 support for NI CVS-1450 Series devices
- Support for LabVIEW FPGA version 7.1 on the NI CVS-1455 and NI CVS-1456 devices

# **Software Components**

| e NI-IMAQ for IEEE 1394 Cameras software kit contains the following nponents: |
|-------------------------------------------------------------------------------|
| NI-IMAQ for IEEE 1394 Cameras device driver software                          |
| NI-IMAQ for IEEE 1394 Cameras VIs for LabVIEW                                 |
| NI-IMAQ for IEEE 1394 Cameras sample code                                     |
| Support files for CVS-1450 devices                                            |
| National Instruments Measurement & Automation Explorer (MAX)                  |
| Online documentation                                                          |

## Software Support

NI-IMAQ for IEEE 1394 Cameras supports the following operating systems:

- · LabVIEW RT 7.0 and later
- Windows 2000/XP/Me/98

NI-IMAQ for IEEE 1394 Cameras supports the following application development environments (ADEs):

- LabVIEW RT 7.0 and later
- LabVIEW 6.0 and later
- LabWindows<sup>™</sup>/CVI<sup>™</sup> 5.1 and later
- Visual Basic 6.0 and later
- Visual C++ 6.0 and later

You may also use NI-IMAQ for IEEE 1394 Cameras with NI Vision Builder for Automated Inspection to prototype, benchmark, and deploy your applications.

# **Compact Vision System Considerations**

The following sections provide specific information about updating your software for use with your CVS-1450 device.

#### **Vision Builder for Automated Inspection**

If you are using Vision Builder for Automated Inspection (AI) with your CVS-1450 device, you must have Vision Builder AI 2.0.2 or later. If you have Vision Builder AI 2.0 installed, go to ni.com/support and click the **Drivers and Updates** link to find and install the latest downloadable update. Without this support, you cannot configure the CVS-1450 device. Refer to your Vision Builder for Automated Inspection readme.txt file for additional information about this update.

#### LabVIEW RT

If you previously used LabVIEW RT 7.0 to program your CVS-1450 device and you upgrade to LabVIEW RT 7.1, any VIs that use the digital I/O functionality of the CVS-1450 device may have a broken run arrow.

To correct this error, select **Tools»FPGA Interface Update Utility** from the front panel or block diagram of the VIs. This utility restores the VIs by updating the **HW Exec Ref** and **HW Exec Ref Out** parameters in the VIs and any subVIs. Run this utility for each VI you created with LabVIEW RT 7.0. For information about these parameters, refer to the *FPGA Module* section of the *VI, Function, & How-To Help* within the *LabVIEW Help*.

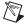

**Note** You must have NI-IMAQ for IEEE 1394 Cameras version 1.5.2 installed to access this utility.

After you have updated the NI-IMAQ for IEEE 1394 Cameras software on your host computer, you must also update the software on your LabVIEW RT target device. Refer to *Getting Started with NI-IMAQ for IEEE 1394 Cameras* for information about updating software on your target device.

#### **Installation Procedures**

Insert the NI-IMAQ for IEEE 1394 Cameras CD into your drive to launch the autorun screen.

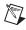

**Note** If you are using a previous version of NI-IMAQ for IEEE 1394 Cameras, National Instruments recommends that you uninstall the older version first.

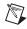

**Note** If you are running Windows XP or Windows 2000, you must have administrator access to perform the installation.

Click **Install NI-IMAQ** for **IEEE 1394 Cameras 1.5.2** to launch the NI-IMAQ for IEEE 1394 Cameras 1.5.2 installer, and follow the instructions on the installation screens.

## **Camera Configuration**

If you are using a CVS-1450 device with Vision Builder for AI, refer to the Vision Builder AI documentation for camera configuration information.

NI-IMAQ for IEEE 1394 Cameras 1.5.2 integrates with MAX, the National Instruments utility for configuring and testing your measurement and automation system.

An icon for MAX appears on your desktop after you install NI-IMAQ for IEEE 1394 Cameras 1.5.2. Double-click this icon to run the utility. You also can use MAX to configure other National Instruments hardware, such as data acquisition (DAQ) or GPIB devices.

Instructions for configuring an IMAQ IEEE 1394 device are included in *MAX Help for NI-IMAQ for IEEE 1394 Cameras*. You can access this help file from the MAX **Help** menu.

# Using the Online Help

The NI-IMAQ for IEEE 1394 Cameras 1.5.2 software online help and PDF documentation is installed onto your hard drive with the NI-IMAQ for IEEE 1394 Cameras 1.5.2 software.

To view the online help, select **Start»Programs»National Instruments» Vision»Documentation**, and choose the appropriate document. You can access the *NI-IMAQ for IEEE 1394 VI Help* from the LabVIEW **Help** menu.

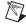

Note You must have Adobe Acrobat Reader with Search and Accessibility 5.0.5 or later installed to view the PDFs. Refer to the Adobe Systems Incorporated Web site at www.adobe.com to download Acrobat Reader.

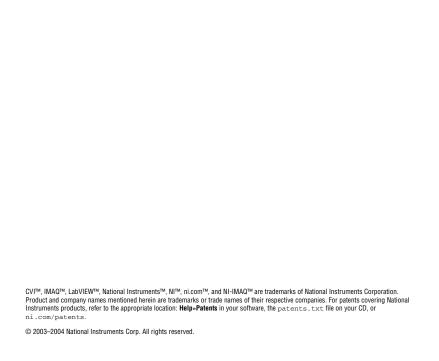